# **ROUTE PLUS**

Informations Générales et Préconisations

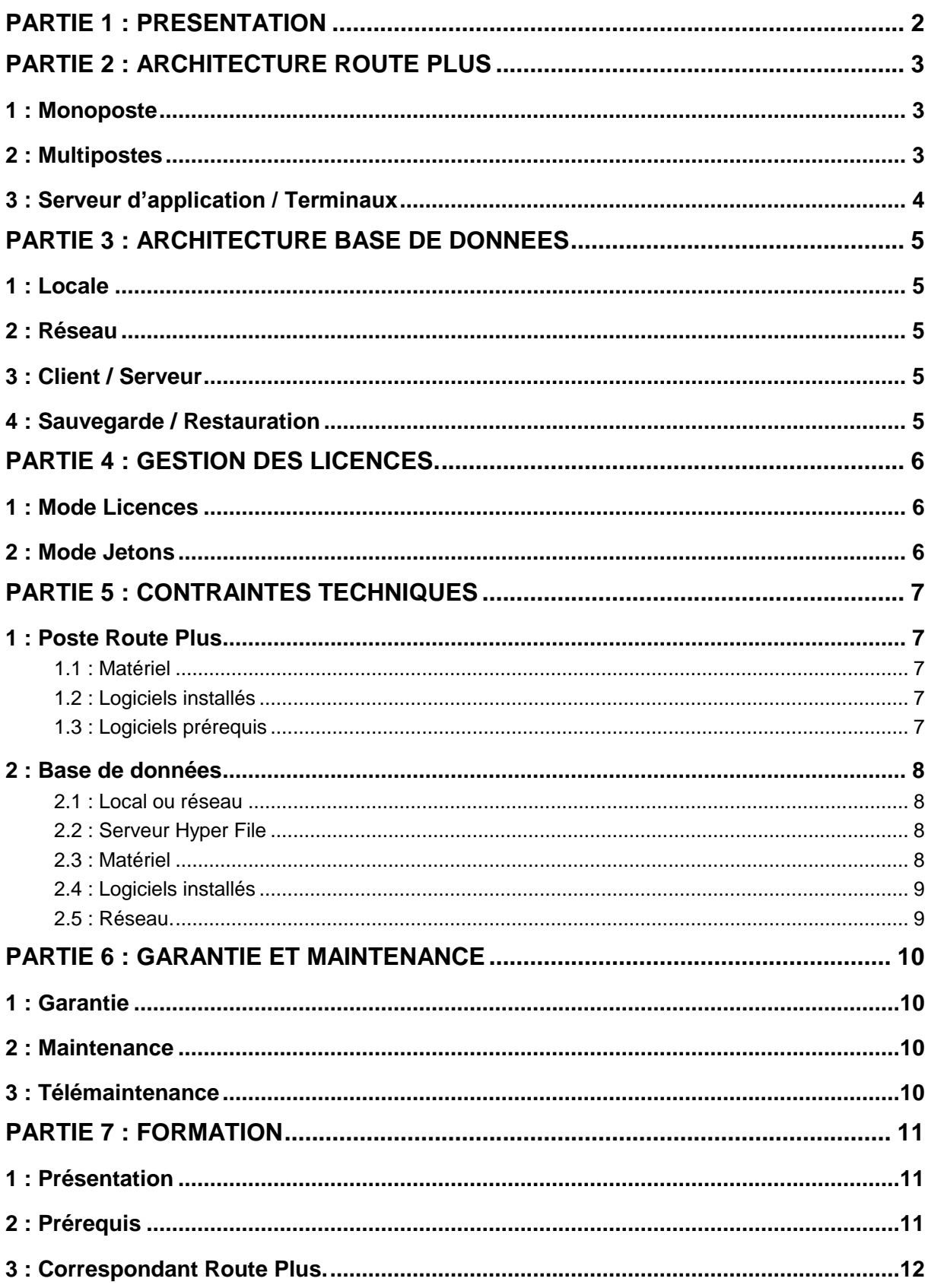

# PARTIE 1 : PRESENTATION

Route Plus fonctionne sous le système d'exploitation Windows 32 ou 64 bits. Il s'appuie sur une base de données Hyper File de l'éditeur PC Soft.

Selon le nombre d'utilisateurs et la volumétrie des bases de données l'architecture logicielle et matérielle diffère.

Nous parlons alors :

- d'installation
	- o en monoposte pour un seul utilisateur
	- o en réseau pour plusieurs utilisateurs
	- $\circ$  en serveur d'application / terminaux pour une installation de Route Plus sur un serveur d'application et une utilisation sur des postes déportés (Appelés terminaux).
- de bases de données accessibles :
	- o En Mode « Dossier » : A partir d'un dossier local ou en réseau
	- o En Mode « Client / Serveur » : En installant l'application Hyper File Client / Serveur indifféremment :
		- sur un des postes Route Plus
		- sur une machine dédiée
		- sur une machine non dédiée
		- **sur un serveur virtuel de type VMware**

Ce document précise :

- l'ensemble des architectures d'installations possibles de l'application Route Plus au sein d'un service de comptage routier.
- les contraintes au niveau des performances, des espaces disques nécessaires, des droits des utilisateurs …
- La formation des utilisateurs
- La gestion des licences
- La garantie, la maintenance et l'assistance téléphonique
- l'outil de télémaintenance utilisé permettant d'optimiser l'assistance téléphonique.

Les différentes possibilités de mise en service proposées par Route Plus permettent de répondre, à vos contraintes techniques.

# PARTIE 2 : ARCHITECTURE ROUTE PLUS

Quel que soit le type d'architecture choisi, seul le poste numéro 1 réalise :

- le recueil automatique à l'aide du modem RTC fournis
- la sauvegarde automatique des bases de données sur un dossier en réseau

Tous les autres postes génèrent en local ou en réseau les documents annexes tels que les rapports, les plannings, les exportations… Il faut donc prévoir un dossier avec un contrôle total pour l'ensemble des utilisateurs.

#### **1 : Monoposte**

Cette architecture est de loin la plus simple. L'ensemble des fonctionnalités sont réalisées sur un seul poste de travail.

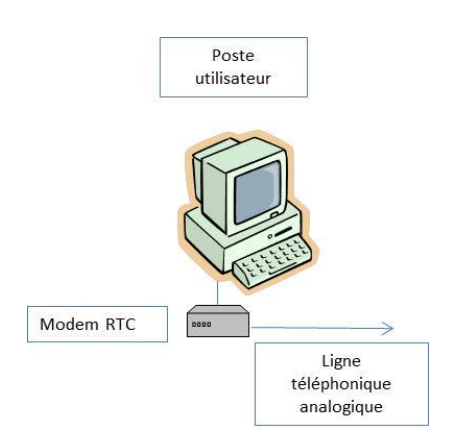

### **2 : Multipostes**

Architecture la plus courante, elle permet à plusieurs utilisateurs d'utiliser Route Plus sur une ou plusieurs bases de données partagées.

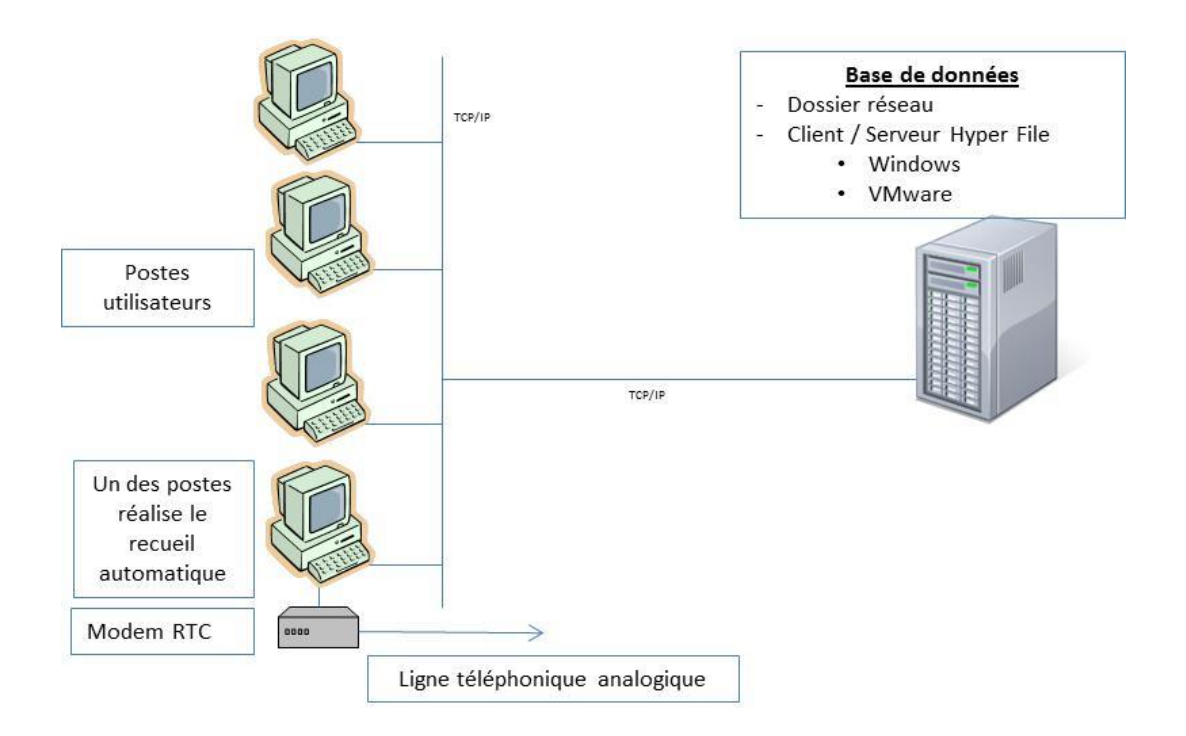

Route Plus fonctionne en mode terminal (TSE, Citrix…) en s'appuyant sur un ou plusieurs serveurs d'applications Route Plus.

La prise en compte de la ressource locale RS 232 doit être activée sur le terminal afin de permettre la connexion aux équipements (Direct ou modem).

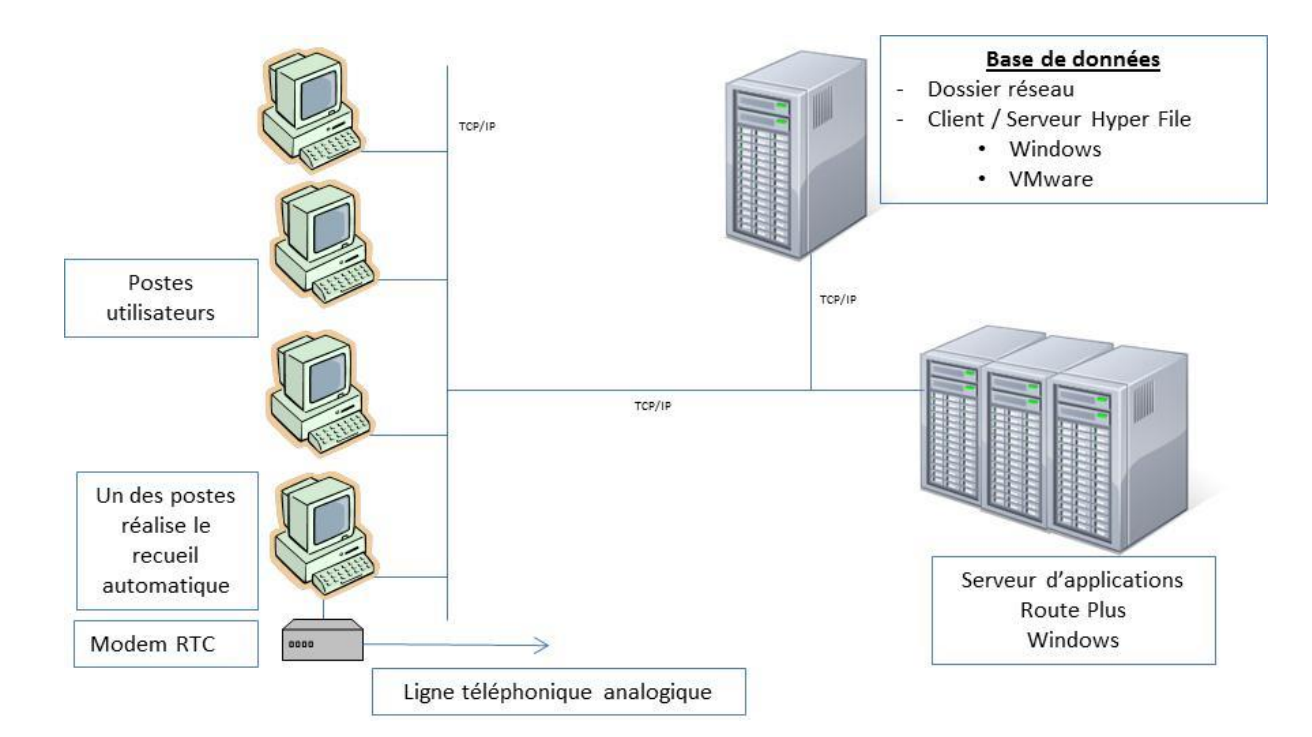

# PARTIE 3 : ARCHITECTURE BASE DE DONNEES

Plusieurs possibilités sont proposées pour la mise en service des bases de données.

#### **1 : Locale**

Les bases de données sont mises en service sur un dossier sur le poste de Route Plus.

#### **2 : Réseau**

Les bases de données sont mises en service sur un dossier du réseau. Ces dossiers sont partagés par tous les postes ou terminaux Route Plus. Les utilisateurs de Route Plus doivent avoir un contrôle total sur ces dossiers (Création, suppression, lecture et modification de fichiers)

#### **3 : Client / Serveur**

L'application Hyper File Client / Serveur est mise en service avant Route Plus. Cette installation peut se faire :

- Sur un des postes de Route Plus
- Sur un serveur dédié ou non dédié sous Windows
- Sur un serveur virtuel de type VMware.

### **4 : Sauvegarde / Restauration**

Les postes ou terminaux Route Plus sont numérotés.

Le poste numéro 1 réalise la sauvegarde automatique des bases de données sur un dossier en réseau. La sauvegarde est une archive « zip » qui peut être ouverte par l'explorateur de Windows.

Selon l'architecture mise en service, la restauration de la base de données suit les procédés suivants :

- Locale ou réseau : La sauvegarde est décompressé dans le dossier correspondant.
- Client / Serveur : La restauration est réalisée à l'aide du gestionnaire de base de données (installé en même temps que Route Plus).

# PARTIE 4 : GESTION DES LICENCES.

L'application Route Plus est protégée par clé logicielle sur chacun des postes ou terminaux installés.

Deux modes d'activations sont possibles en architecture « Multipostes » ou « Serveur d'application » :

- Mode Licence
- Mode jeton

#### **1 : Mode Licences**

L'acquisition « de base » de Route Plus en mode « Licences » vous permet l'installation de deux postes. Vous devez faire l'acquisition de licences supplémentaires vous permettant l'installation de nouveaux postes.

#### **2 : Mode Jetons**

Selon l'activité de l'équipe d'un service de comptage, seule une partie des utilisateurs utilisent Route Plus en même temps.

L'acquisition « de base » de Route Plus en mode Jetons vous permet d'utiliser jusqu'à 3 jetons et d'installer autant de postes ou terminaux Route Plus que vous voulez.

Vous devez faire l'acquisition de jetons pour une utilisation simultanée supplémentaire.

La gestion des jetons suit le procédé suivant :

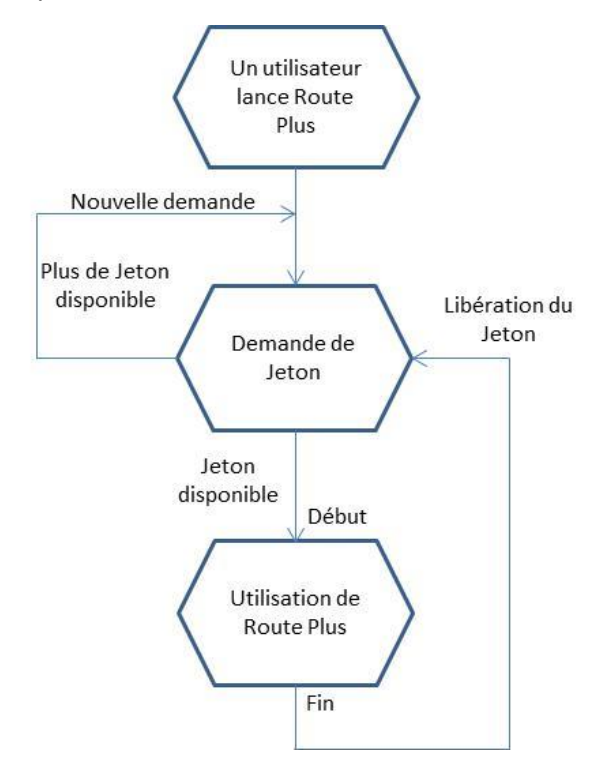

# PARTIE 5 : CONTRAINTES TECHNIQUES

Ce chapitre aborde les contraintes sur les matériels pour un bon fonctionnement de Route Plus quelle que soit l'architecture choisie.

### **1 : Poste Route Plus**

#### **1.1 : Matériel**

- Système d'exploitation. Toutes les versions de Windows actuelles et futures sont supportées par Route Plus (à partir de Windows XP). En voici la liste non exhaustive :
	- o Windows XP
	- o Windows Vista
	- o Windows 2003
	- o Windows 7
	- o Windows 8
	- o Windows 10
- Processeur actuel
- 2048 Mo de mémoire minimum
- Espace Disque : 500 Mo
- Résolution écran 1024 \* 768 minimum
- Port COM ou USB libre sur le poste numéro 1
- Port COM si recueil local (Compteur, Vampire...)

#### **1.2 : Logiciels installés**

Les logiciels et outils installés sur les postes Route Plus :

- Route Plus: Logiciel d'analyse de trafic Routier.
- Route Plus Auto : Service de communication de Route Plus. Il réalise le recueil automatique des données de trafic en utilisant les supports de communication de type :
	- o Modem RTC livré avec Route Plus et disposant d'une double connexion USB et RS 232. En mode USB, le driver USB/Port Com (« USB Serial Converter ») est installé. Le driver du modem n'est pas installé car Route Plus pilote entièrement ce modem à l'aide de commandes HAYES.
	- o TCP / IP
- CC Route Plus : Centre de contrôle permettant de suivre le service de communication sur tous les postes ou terminaux Route Plus.
- CC150HF : Centre de contrôle Hyper File permettant de mettre en service les bases de données en mode Client / Serveur.
- BDR Plus : Application permettant l'interfaçage entre Route Plus et le service cartographique.
- Jeton : Outils d'administration des licences en mode « Jetons »

#### **1.3 : Logiciels prérequis**

Afin que l'ensemble des fonctionnalités de Route Plus soient exploitées, les logiciels suivants doivent être installés :

Excel : Les versions compatibles sont :

- o Excel 2000 (version 9.0) inclus aussi dans Office 2000
- o Excel 2002 (version 10) inclus aussi dans Office XP
- o Excel 2003 (version 11) inclus aussi dans Office 2003
- o Excel 2007 (version 12) inclus aussi dans Office 2007
- o Excel 2010 (version 14) inclus aussi dans Office 2010
- o Excel 2013 (version 15) inclus aussi dans Office 2013
- o Excel 2013 (version 15) inclus aussi dans Office 2013 et Office 365 de 2013
- o Excel 2016 (version 16) inclus aussi dans Office 2016 et Office 365 actuelle.
- Libre Office
	- o Version stable 4.4.5
	- à
	- o Version stable 5.3.6
- Acrobat Reader version 9 minimum
- Internet Explorer version 7 minimum
- Winzip ou équivalent installé

### **2 : Base de données**

Les bases de données peuvent être mise en service en local, en réseau ou en client / serveur.

#### **2.1 : Local ou réseau**

Aucune application supplémentaire n'est installée. Un dossier avec contrôle total pour tous les utilisateurs de Route Plus (Création, suppression et modification des sous-dossiers et fichiers) est créé pour chacune des bases de données.

Les espaces disques requis sont :

- Base de données : 100 Mo à 3 Go par base de données
- Sauvegarde : 100 Mo à 3 Go par base de données pour une sauvegarde cyclique sur 7 jours.

#### **2.2 : Serveur Hyper File**

L'application « Hyper File Client / Serveur » est installée permettant aux postes Route Plus d'accéder aux bases de données en mode Client / Serveur.

#### **2.3 : Matériel**

- Système d'exploitation. Toutes les versions de Windows actuelles et futures sont supportées par l'application serveur Hyper File (à partir de Windows 2000). En voici la liste non exhaustive :
	- o Windows 2000
	- o Windows Server 2003
	- o Windows Server 2008
	- o Windows Server 2012
	- o Windows Server 2016
	- o Les versions standard de Windows (7, 8, 10…)
- Processeur actuel
- 4 Go de mémoire minimum
- Espace Disque : 50 Mo

#### **2.4 : Logiciels installés**

Les logiciels installés sont :

- Le serveur Hyper File
- Le Centre de contrôle Hyper File.

#### **2.5 : Réseau.**

Le réseau doit être administré de telle sorte que les postes ou terminaux Route Plus puissent accéder au serveur Hyper File.

Les ports 4900 et 4999 doivent être ouverts.

## PARTIE 6 : GARANTIE ET MAINTENANCE

### **1 : Garantie**

L'application Route Plus et ses outils annexes sont garantis 6 mois après la mise en service.

Cette garantie vous permet de bénéficier :

- D'une assistance téléphonique aux heures de bureau.
- Le cas échéant d'une mise à jour (si celle-ci intervient pendant cette période de garantie).
- De la correction d'éventuelles erreurs dans le logiciel.

#### **2 : Maintenance**

Au-delà de cette garantie, vous pouvez souscrire à un contrat de maintenance vous permettant de bénéficier :

- D'une assistance téléphonique aux heures de bureau.
- D'une mise à jour annuelle.

#### **3 : Télémaintenance**

La télémaintenance permet d'optimiser l'assistance téléphonique.

Pour cela, notre service utilise l'outil d'assistance spontanée TeamViewer.

En cas de doute sur les problèmes de sécurité lié à l'utilisation d'un tel outil, vous pouvez consulter le document de « Déclaration de sécurité » de l'éditeur à partir du lien [Déclaration de sécurité.](http://www.teamviewer.com/images/pdf/TeamViewer_SecurityStatement_fr.pdf)

Voici le mode opératoire de la télémaintenance :

- Vous téléchargez lors de la première télémaintenance l'application sur le lien [http://www.teamviewer.com/fr/download/TeamViewerQS\\_fr.exe](http://www.teamviewer.com/fr/download/TeamViewerQS_fr.exe)
- Vous lancez l'application TeamViewer QuickSupport

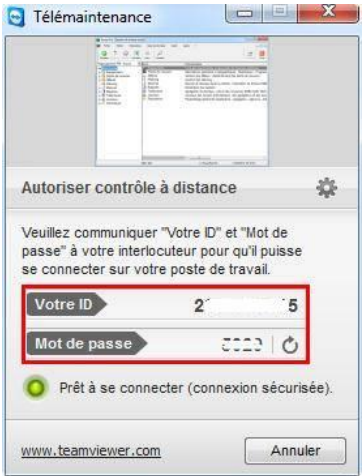

- Vous communiquez votre Identifiant (unique) et Mot de passe (change à chaque lancement)
- A la fin de la télémaintenance vous fermez l'application TeamViewer.

# PARTIE 7 : FORMATION

### **1 : Présentation**

Le nombre de personnes invitées lors de la formation dépend du mode de gestion des licences :

- En mode Licences : 1 personne par poste installé.
- En mode Jetons : 1 personne par jeton installé.

Contactez le service commercial pour la formation de personnes supplémentaires.

La formation initiale est décomposée en deux sessions :

- Session 1 : 1.5 jours
	- o Gestion des équipements
	- o Gestion des points de mesures
	- o Gestion des mesures
	- o Rapports
	- o Atelier pratique
- Session 2 : 1 jour (3 à 6 mois après la première session)
	- o Traitements
	- o Export SIG
	- o Rapports de fin d'année
	- o Planning

Au cours de la première session de formation une personne du SIG est invitée afin de :

- Présenter succinctement Route Plus
- Mettre au point les échanges entre les services de comptage et de cartographie

#### **2 : Prérequis**

Selon l'utilisation de chacun, les prérequis suivants sont demandés :

- Equipement de comptage :
	- o Stations SIREDO
		- **-** Maintenance
		- **Commandes LCR**
	- o Compteurs
		- **•** Programmation
		- Pose / Dépose
		- Commandes DLE
	- o Pocket (MTS ou VAMPIRE)
		- **Paramétrage**
		- **Recueil compteur**
- **Exploitation** 
	- o Structure d'un fichier FIME
	- o Nature de mesure selon le matériel de comptage
- Station : QT, LC, VC...
- Compteur : Mode 1 à 4

Contactez le service commercial pour la formation de personnes aux prérequis.

### **3 : Correspondant Route Plus.**

L'assistance Route Plus est ouverte aux personnes formées par nos soins et utilisant Route Plus régulièrement.

A l'issu de la formation, le ou les correspondants seront désignés afin qu'ils soient référencés par le service d'assistance téléphonique.

Selon le mode de gestion des licences, vous pourrez référencer par exemple :

- Mode Licences : 2 postes installés
	- $\Rightarrow$  2 correspondants Route Plus
- Mode Jetons : 4 jetons.
	- $\Rightarrow$  4 correspondants Route Plus